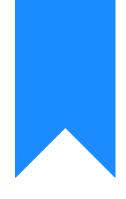

# Osprey Approach: Reports: Consolidated Matters

This help guide was last updated on May 31st, 2024

The latest version is always online at https://support.ospreyapproach.com/?p=60346

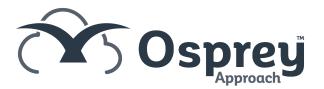

#### This guide explains how to generate an importable CSV file for upload to the LAA portal for Civil work

# Set up your client and matter

To be able to generate a Consolidated Matter report, your matters must have all of the following filled.

- Client forename and surname in the client details area
- UFN
- Franchise Category (licensed and set to type Civil in Supervisor > Code Setup > Franchise Categories)
- Remuneration type that relates to civil work
- Time recording entries and ledger entries as relevant

#### Fill in the Personal Data information

Navigate to Case Management > Contract Work Forms. Select the Personal Data page, and click Edit, then fill in the details and Save.

| Select Form Required: Personal Data                     |                       |                         |                            |  |  |
|---------------------------------------------------------|-----------------------|-------------------------|----------------------------|--|--|
| Age<br>Client Date of Birth<br>Disability<br>Monitoring | 30<br>20/02/2019<br>Y | Ethnic Origin<br>Gender | 01 - White British<br>Male |  |  |
|                                                         |                       |                         |                            |  |  |

# Fill in the Civil Contract Work information

From Case Management > Contract Work Forms, select Civil Contract Work and click Edit. Fill in all the details as relevant. For help with adding any missing codes, see the Manage Contract Work Forms list values for Legal Aid reporting > guide.

The Date Concluded is used when running the report to determine which matters to show.

| CONTRACT WORK V                                    |                            |                           |                            |  |  |  |  |
|----------------------------------------------------|----------------------------|---------------------------|----------------------------|--|--|--|--|
| Select Form Required: Civil Contract Work 🔹 🄀 Edit |                            |                           |                            |  |  |  |  |
|                                                    |                            |                           |                            |  |  |  |  |
| Area of Law                                        | MAT - Family               | Date Concluded            | 20/02/2019                 |  |  |  |  |
| Unique Client No                                   |                            | Matter Type 1             | FAMA - Divorce/Judicial    |  |  |  |  |
| Matter Type 2                                      | FADV - Client is seeking a | Stage Reached             | BA - First meeting         |  |  |  |  |
| End Point<br>2(obsolete)                           |                            | Outcome Code              | FD - Client referred to me |  |  |  |  |
| Tolerance Indicator                                | Yes                        | Case Stage level          | FPL01 - Test               |  |  |  |  |
| Value of<br>Costs/Damage<br>Recovered              | 100.00                     | Local Authority<br>Number | 124351                     |  |  |  |  |
| Client Type                                        | P - Parent                 | Adjourned Hearing<br>Fee  | 0.00                       |  |  |  |  |
| Additional Travel<br>Payments                      | Y - Yes                    | Meetings Attended?        | MEET01 - 1                 |  |  |  |  |
| Detention Centre                                   | Please Select              | CMRH/Oral Phone           | Please Select              |  |  |  |  |
| Procurement Area                                   | PA00137 - Midlands & Ea    | Access Point              | AP00152 - Greater Nottir   |  |  |  |  |
|                                                    |                            |                           |                            |  |  |  |  |

#### Fill the relevant work type pages

If your matter relates to Immigration, select the Civil Immigration page under Case Management > Contract Work:

| CONTRACT WORK V                |                     |             |  |  |  |  |
|--------------------------------|---------------------|-------------|--|--|--|--|
| Select Form Required: Civil In | nmigration 🔻 📝 Edit |             |  |  |  |  |
|                                |                     |             |  |  |  |  |
| AIT Hearing Centre             | Home Office UCN     |             |  |  |  |  |
|                                |                     |             |  |  |  |  |
| Substantive Hearing            | CMRH oral           |             |  |  |  |  |
| CMRH telephone                 | HO Interview        |             |  |  |  |  |
| Immigration CLR                | Immigration CLR     |             |  |  |  |  |
| Code                           | Date                | Legacy Case |  |  |  |  |
|                                |                     |             |  |  |  |  |
| Claim Type                     | Prior Authority Ref |             |  |  |  |  |
|                                |                     |             |  |  |  |  |

Or for Associated CLS, fill the page below:

| CONTRACT WORK V                                 |  |                                |  |  |  |
|-------------------------------------------------|--|--------------------------------|--|--|--|
| Select Form Required: Associated CLS 🔹 🔹 🔁 Edit |  |                                |  |  |  |
|                                                 |  |                                |  |  |  |
| Class                                           |  | Stage Reached                  |  |  |  |
| Outcome Code                                    |  | Offence Code                   |  |  |  |
| Number of<br>Suspects                           |  | No Police/Court<br>Attendances |  |  |  |
| Police/Court Ident                              |  | Duty Solicitor                 |  |  |  |
| Youth Court                                     |  | ]                              |  |  |  |

# Check that your branch information is

#### correct

In Supervisor > System Setup > Branches, edit each of your branches in turn and ensure that your LAA Supplier number and CLS Schedule number are set correctly:

| Supervisor Syst                                                   | tem Setup Branches Edit |  |  |  |  |
|-------------------------------------------------------------------|-------------------------|--|--|--|--|
| This branch cannot be archived because is linked to live matters. |                         |  |  |  |  |
| Branch<br>Description:                                            | Malvern                 |  |  |  |  |
| Branch<br>Weighting(%):                                           | 50.00                   |  |  |  |  |
| Location:                                                         | Non-London 🗸            |  |  |  |  |
| TM User Id:                                                       |                         |  |  |  |  |
| LAA Supplier<br>No:                                               | 938820048               |  |  |  |  |
| CRM Contract<br>No:                                               | xx/987654/x             |  |  |  |  |
| CRM Schedule<br>No:                                               | crm/sched/num           |  |  |  |  |
| CLS Schedule<br>No:                                               | NANNNA/MEDI2010/19      |  |  |  |  |

# Run your reports

You can now begin running the reports.

Navigate to Reports > Miscellaneous > Contract Work, and choose the report you want to print:

#### REPORT PARAMETERS

#### Run

| Report:     | Controlled Matter Start                |  |  |
|-------------|----------------------------------------|--|--|
|             | Controlled Matter Start                |  |  |
| Start Date: | Consolidated Matters - FamH            |  |  |
|             | Immigration Reports                    |  |  |
|             | Consolidated Matters - MenH            |  |  |
|             | Consolidated Matters - TFF             |  |  |
|             | CRM 6 & CRM 11 - Contract Work Reports |  |  |
|             | CRM 7 - NS Fee Contract Work           |  |  |

Select the Start Date (this will be the earliest date which you have set under Date Concluded in the Civil Contract Work page), Branch (of the matters) and Currency as relevant, then click Run:

| REPORT PARAM           | ETERS                                  |   |
|------------------------|----------------------------------------|---|
| Report:<br>Start Date: | Consolidated Matters - FamH 20/02/2019 | • |
| Branch:                | ALL                                    | • |
| Currency:              | Pound Sterling                         |   |
|                        |                                        |   |

The report will open, you can print it if required, and Export to CSV for online submission:

| 🔿 Reload Data   📇 Print Page   📇 Print All   🐥 Export For Online Submission |                                                                                         |            |     |            |         |                          |  |
|-----------------------------------------------------------------------------|-----------------------------------------------------------------------------------------|------------|-----|------------|---------|--------------------------|--|
|                                                                             | The printer settings will need to be changed to Landscape to print this report properly |            |     |            |         |                          |  |
| C                                                                           | Office Schedule No: x x / 1 2 3 4 5 6 / x FamH- Consolida                               |            |     |            |         |                          |  |
| Case Reference Number Case Start Date Case ID UFN Client Forename Client    |                                                                                         |            |     |            |         | Client Surname           |  |
|                                                                             | C00040/1                                                                                | 20/02/2019 | 001 | 200219/001 | Chelsea | Campbell (Test Civil I A |  |